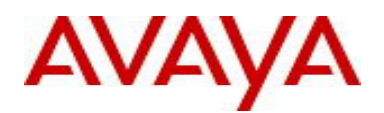

# Avaya Identity Engines Ignition Guest Tunneling Release Notes Software Release 9.3.0 NN47280-402 Issue 03.01 April 2017

# **1. Release Summary**

Document Version: 03.01 Document Date: April 2017 Purpose: Ignition Guest Tunneling (IGT) software release to introduce the guest isolation feature for Wireless LAN 9100 solution.

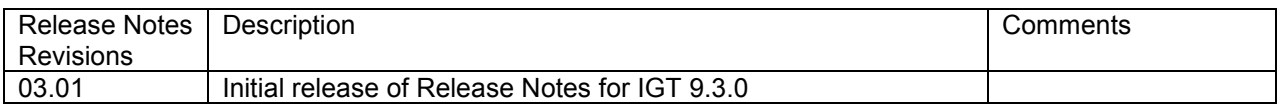

# **2. Important General Notes**

- Avaya Identity Engines Ignition Guest Tunneling (IGT) Virtual Appliance is an Avaya Identity Engines portfolio product which provides Wireless Local Area Network (WLAN) 9100 guest user traffic isolation solution using Generic Routing Encapsulation (GRE) tunneling technology.
- Avaya provides the Identity Engines Ignition Guest Tunneling Server as a complete Virtual Appliance.
	- o Do not install or uninstall any software components on this Virtual Appliance unless Avaya specifically provides the software and/or instructs you to do so.
	- $\circ$  Do not modify the configuration or the properties of any software components of the Ignition Guest Tunneling VM (including VMware Tools) unless Avaya documentation and/or personnel specifically instruct you to do so.
	- o Avaya does not support any deviation from these guidelines.
- Avaya does not support upgrading the VMware Tools in the Ignition Guest Tunneling Server VMware VM. If you have already updated the VMware tools or unsure, stop the process and follow the procedure given below:
	- $\circ$  Take a backup of the Ignition Guest Tunneling System and Tunnel configuration from your existing VM.
	- $\circ$  Deploy a fresh new Ignition Guest Tunneling Server using the OVA supplied by Avaya.
	- $\circ$  Restore the system and tunnel configuration that was created from step 1.

## **3. Important Notes about this Release**

Please make sure to refer to the Avaya WLAN 9100 documentation and Release Notes for detailed information about setting up the GRE tunnels on the 9100 APs.

.

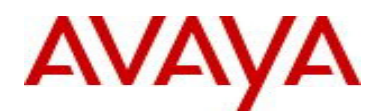

## **4. Platforms Supported**

The following VMware ESXi platforms are supported with Ignition Guest Tunneling release 9.3.0:

VMware ESXi and vSphere version 5.1 VMware ESXi and vSphere version 5.5

VMware ESXi and vSphere version 6.0

## **IMPORTANT NOTE:**

VMware vMotion, VMware Player and VMware Workstation are not supported and cannot be used in conjunction with the Ignition Guest Tunneling Server.

## **5. Installation**

File Names for Identity Guest Tunneling Server release 9.3.0

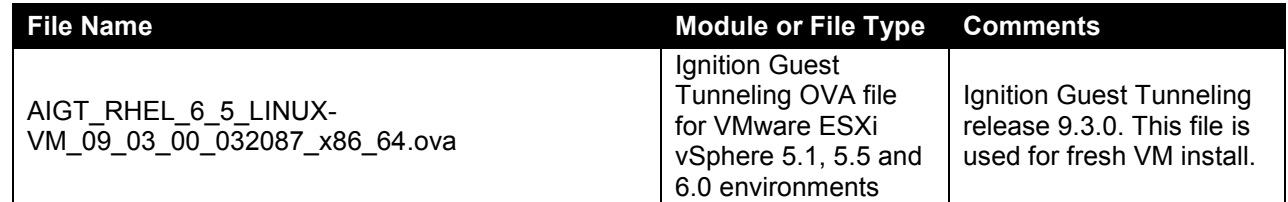

## **6. Compatibility**

This version of Ignition Guest Tunneling is backward compatible with 9.1.1 release configuration files.

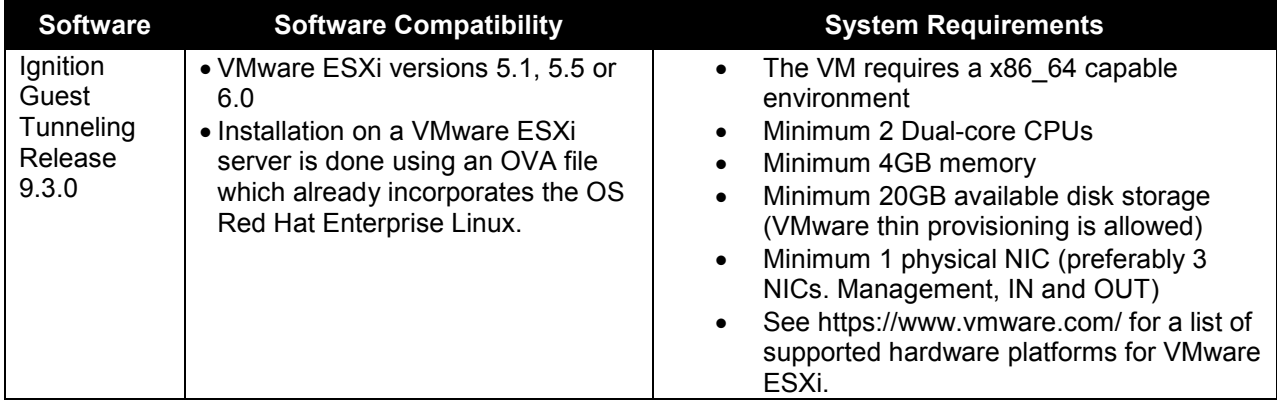

Ignition Guest Tunneling 9.3.0 release is compatible with WLAN 9100 release 8.0 and up.

# **7. Version of Previous Releases**

Identity Engines Ignition Guest Tunneling Software release 9.1.0, Release Date – June, 2015 File Name: NN47280-402-01\_IDEngines\_Guest\_Tunneling\_Release\_Notes.pdf

Identity Engines Ignition Guest Tunneling Software release 9.1.1, Release Date – September, 2015 File Name: NN47280-402-02\_02\_IDEngines\_Guest\_Tunneling\_9\_1\_1\_Release\_Notes.pdf

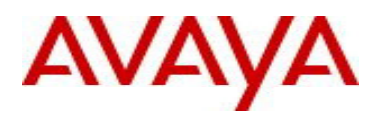

# **8. Release Details**

# **8.1. New Features in this Release**

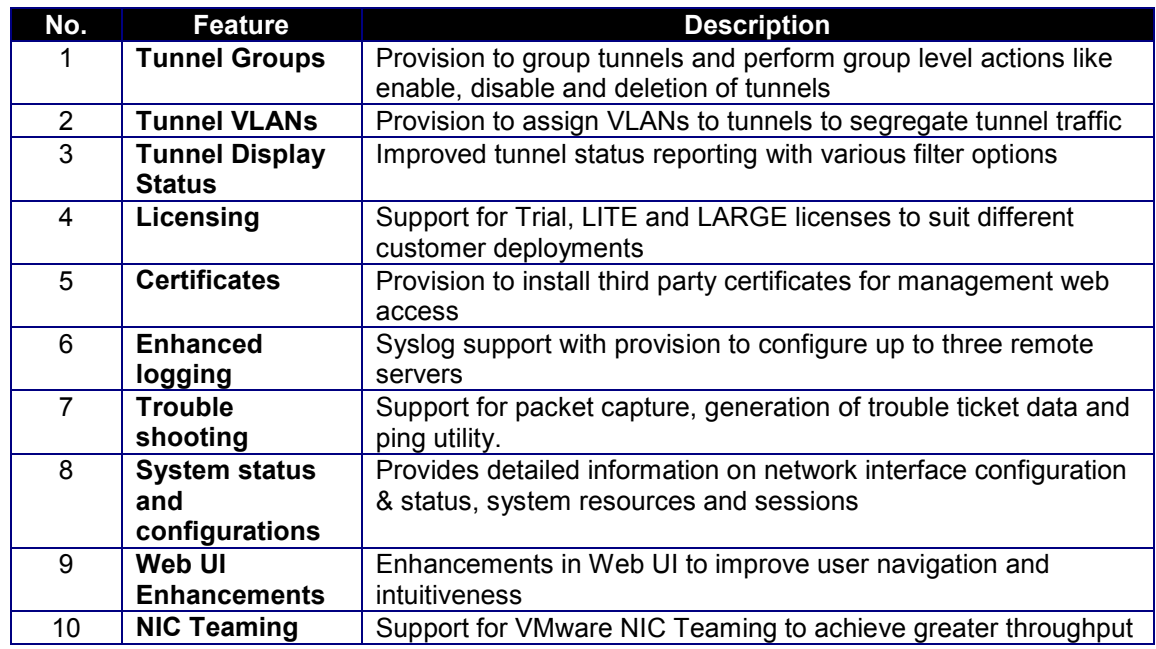

# **8.2. Customer Found Issues Resolved in this Release**

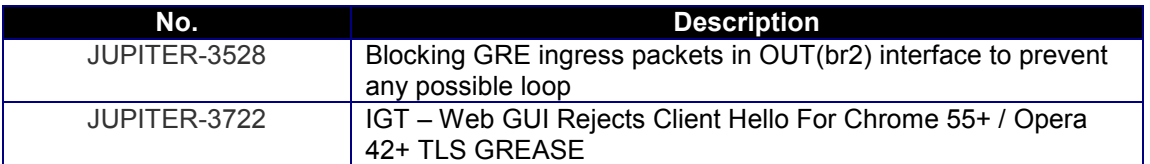

# **8.3. Outstanding Issues**

None

# **8.4. Known Limitations**

None

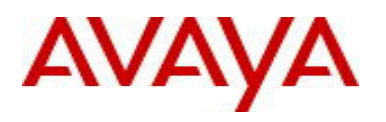

# **8.5. Application Notes**

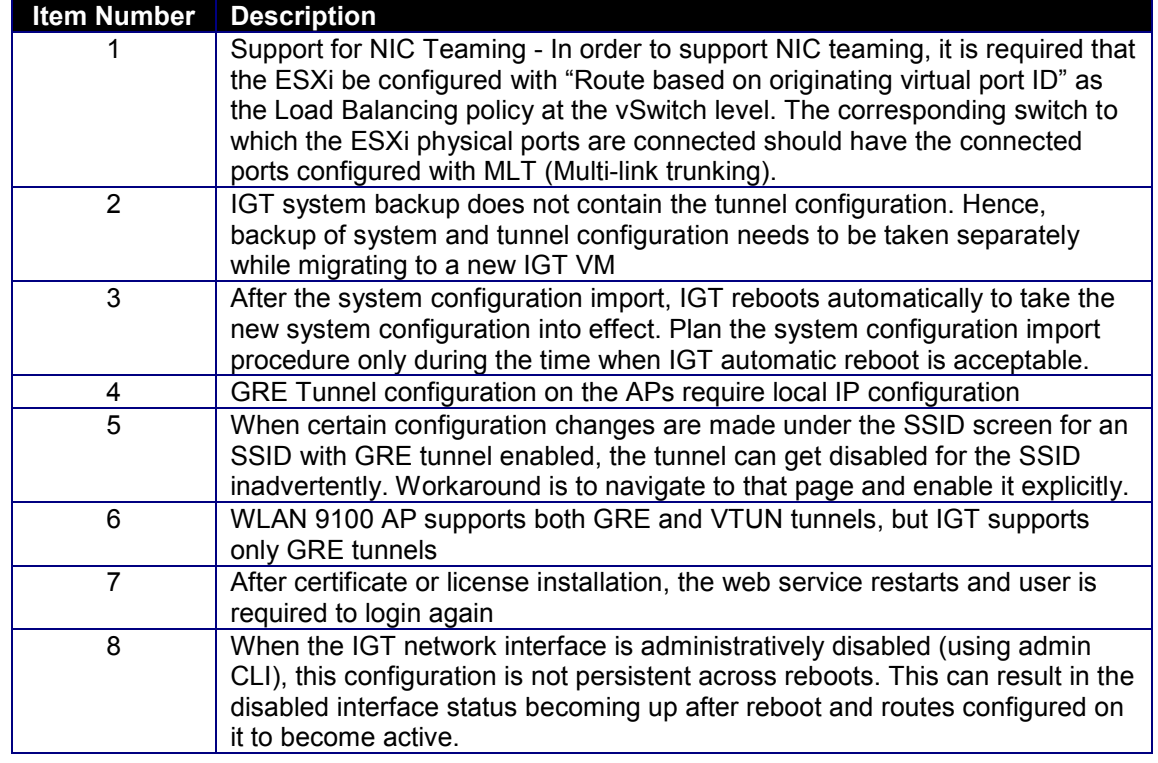

## **9. Upgrade Procedure**

IGT release 9.3.0 follows the Identity Engines VM replacement process.

## **Step 1: Back up existing configuration**

- o Take a backup of the System Configuration from the current IGT 9.1.1 running VM
- o Take a backup of the Tunnel Configuration from the current IGT 9.1.1 running VM
- o Shutdown IGT 9.1.1 VM

## **Step 2: Generate serial number and request for new License**

- o Deploy the new IGT 9.3.0 VM
	- Configure the IP address on the Admin interface (br0)
	- **Example 1** Launch the browser using the above IP address as the URL
	- Change the default password and re-login
	- Obtain the Serial Number of the IGT installation displayed on the License page
	- Send email request to datalicensing@avaya.com to transfer your existing IGT license to the newly generated Serial Number
	- In the interim, obtain an IGT Trial License from www.avaya.com/identitytrial
	- Install the IGT Trial License
	- **Perform System Configuration restore into IGT 9.3.0 using the 9.1.1 System Configuration** file
	- **Perform Tunnel Configuration restore into IGT 9.3.0 using the 9.1.1 Tunnel Configuration** file
	- Once you receive the transferred license Install the received license

# **10. Licensing Information**

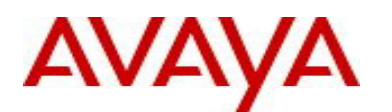

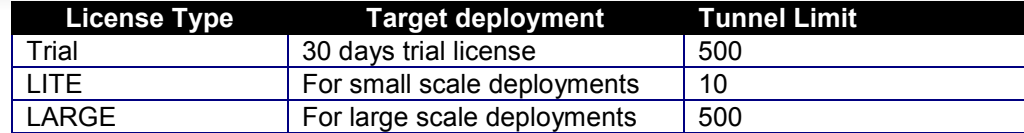

Temporary 30-day license may be obtained from www.avaya.com/identitytrial

## **11. Documentation**

For latest documentation please download the product documentation available from the Avaya Technical Support web site at: https://support.avaya.com.

© 2017 Avaya Inc. All Rights Reserved.

#### **Notice**

While reasonable efforts have been made to ensure that the information in this document is complete and accurate at the time of printing, Avaya assumes no liability for any errors. Avaya reserves the right to make changes and corrections to the information in this document without the obligation to notify any person or organization of such changes.

#### **Documentation disclaimer**

Avaya shall not be responsible for any modifications, additions, or deletions to the original published version of this documentation unless such modifications, additions, or deletions were performed by Avaya. End User agree to indemnify and hold harmless Avaya, Avaya's agents, servants and employees against all claims, lawsuits, demands and judgments arising out of, or in connection with, subsequent modifications, additions or deletions to this documentation, to the extent made by End User.

## **Link disclaimer**

Avaya is not responsible for the contents or reliability of any linked Web sites referenced within this site or documentation(s) provided by Avaya. Avaya is not responsible for the accuracy of any information, statement or content provided on these sites and does not necessarily endorse the products, services, or information described or offered within them. Avaya does not guarantee that these links will work all the time and has no control over the availability of the linked pages.

## **Warranty**

Avaya provides a limited warranty on this product. Refer to your sales agreement to establish the terms of the limited warranty. In addition, Avaya's standard warranty language, as well as information regarding support for this product, while under warranty, is available to Avaya customers and other parties through the Avaya Support Web site: http://www.avaya.com/support

Please note that if you acquired the product from an authorized reseller, the warranty is provided to you by said reseller and not by Avaya.

## **Licenses**

THE SOFTWARE LICENSE TERMS AVAILABLE ON THE AVAYA WEBSITE, HTTP://SUPPORT.AVAYA.COM/LICENSEINFO/ ARE APPLICABLE TO ANYONE WHO DOWNLOADS, USES AND/OR INSTALLS AVAYA SOFTWARE, PURCHASED FROM AVAYA INC., ANY AVAYA AFFILIATE, OR AN AUTHORIZED AVAYA RESELLER (AS APPLICABLE) UNDER A COMMERCIAL AGREEMENT WITH AVAYA OR AN AUTHORIZED AVAYA RESELLER. UNLESS OTHERWISE AGREED TO BY AVAYA IN WRITING, AVAYA DOES NOT EXTEND THIS LICENSE IF THE SOFTWARE WAS OBTAINED FROM ANYONE OTHER THAN AVAYA, AN AVAYA AFFILIATE OR AN AVAYA AUTHORIZED RESELLER, AND AVAYA RESERVES THE RIGHT TO TAKE LEGAL ACTION AGAINST YOU AND ANYONE ELSE USING OR SELLING THE SOFTWARE WITHOUT A LICENSE. BY INSTALLING, DOWNLOADING OR USING THE SOFTWARE, OR AUTHORIZING OTHERS TO DO SO, YOU, ON BEHALF OF YOURSELF AND THE ENTITY FOR WHOM YOU ARE INSTALLING, DOWNLOADING OR USING THE SOFTWARE (HEREINAFTER REFERRED TO INTERCHANGEABLY AS "YOU" AND "END USER"), AGREE TO THESE TERMS AND CONDITIONS AND CREATE A BINDING CONTRACT BETWEEN YOU AND AVAYA INC. OR THE APPLICABLE AVAYA AFFILIATE ("AVAYA").

## **Copyright**

Except where expressly stated otherwise, no use should be made of the Documentation(s) and Product(s) provided by Avaya. All content in this documentation(s) and the product(s) provided by Avaya including the selection, arrangement and design of the content is owned either by Avaya or its licensors and is protected by copyright and other intellectual property laws including the sui generis rights relating to the protection of databases. You may not modify, copy, reproduce, republish, upload, post, transmit or distribute in any way any content, in whole or in part, including any code and software.

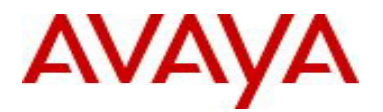

Unauthorized reproduction, transmission, dissemination, storage, and or use without the express written consent of Avaya can be a criminal, as well as a civil offense under the applicable law.

### **Third Party Components**

Certain software programs or portions thereof included in the Product may contain software distributed under third party agreements ("Third Party Components"), which may contain terms that expand or limit rights to use certain portions of the Product ("Third Party Terms"). Information regarding

distributed Linux OS source code (for those Products that have distributed the Linux OS source code), and identifying the copyright holders of the Third Party Components and the Third Party Terms that apply to them is available on the Avaya Support Web site: http://support.avaya.com/Copyright

#### **Trademarks**

The trademarks, logos and service marks ("Marks") displayed in this site, the documentation(s) and product(s) provided by Avaya are the registered or unregistered Marks of Avaya, its affiliates, or other third parties. Users are not permitted to use such Marks without prior written consent from Avaya or such third party which may own the Mark. Nothing contained in this site, the documentation(s) and product(s) should be construed as granting, by implication, estoppel, or otherwise, any license or right in and to the Marks without the express written permission of Avaya or the applicable third party.

Avaya is a registered trademark of Avaya Inc.

All other trademarks are the property of their respective owners.

### **Downloading documents**

For the most current versions of documentation, see the Avaya Support Web site: http://www.avaya.com/support

## **Contact Avaya Support**

Avaya provides a telephone number for you to use to report problems or to ask questions about your product. The support telephone number is 1-800-242- 2121 in the United States. For additional support telephone numbers, see the Avaya Web site: http://www.avaya.com/